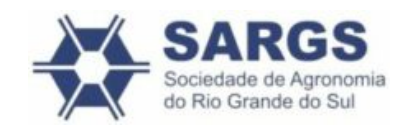

[\(https://comovotar.sindica](https://comovotar.sindicato.com.br/sargs/)to.com.br/sargs/)

00H do dia 06/03/2023 até às 23:59H do dia 07/03/2023

## **Eleição SARGS 2023 Diretoria e Conselho Fiscal Gestão 2023-2025**

Sociedade de Agronomia do Rio Grande do Sul

Vote agora [\(https://app.panagora.com.br/sargs/eleicao2023/\)](https://app.panagora.com.br/sargs/eleicao2023/)

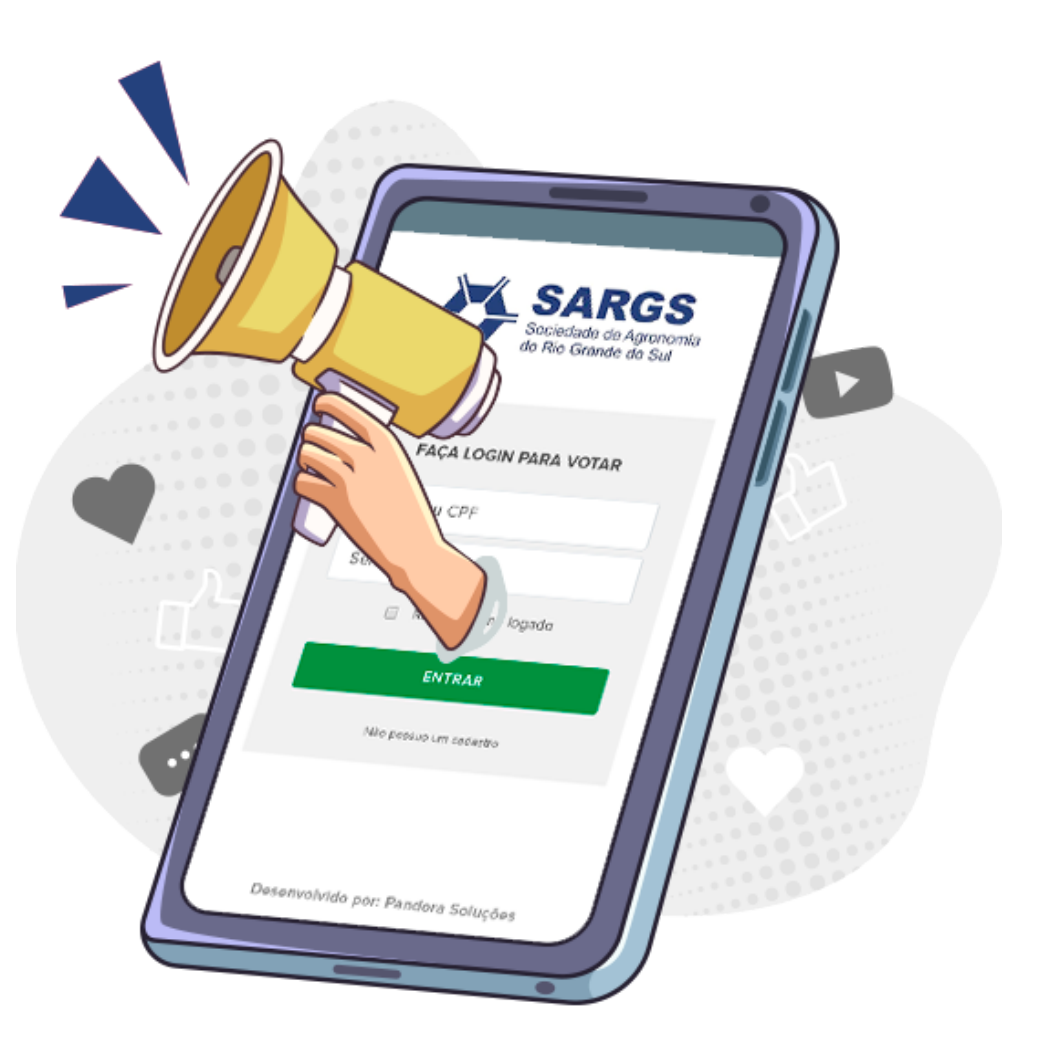

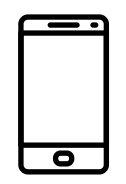

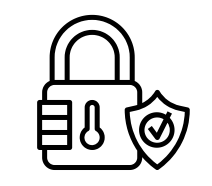

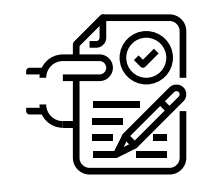

Vote pelo celular and Sigilo absoluto and the 100% Seguro Comprovante de voto

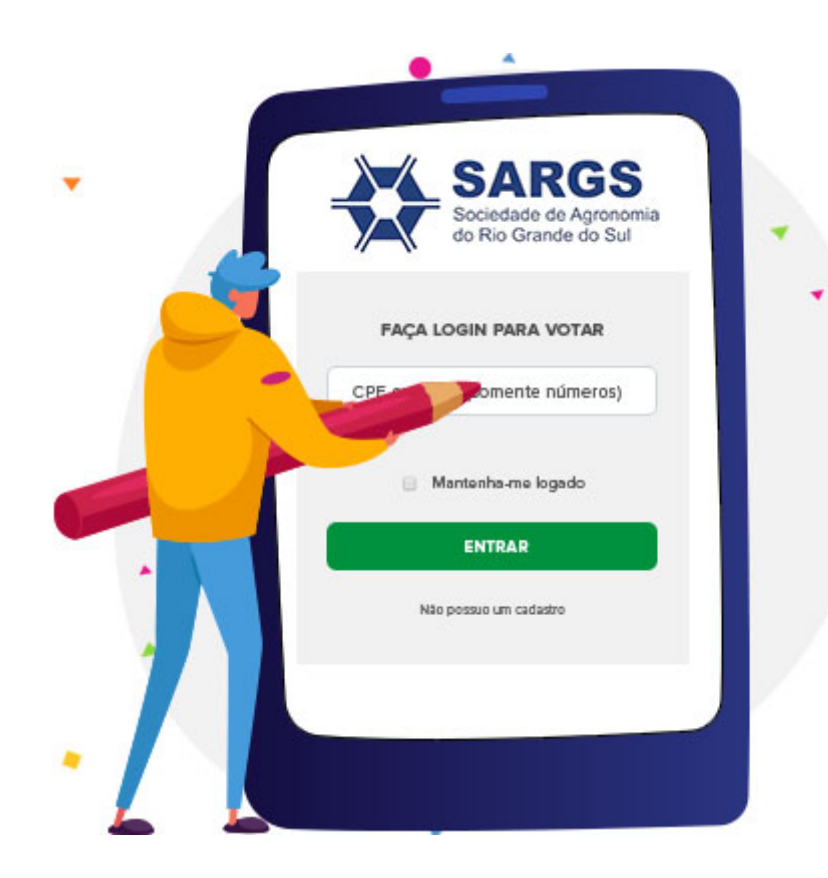

1º Passo

# **Acesse o site de votação**

Ao acessar a página de votação através de seu computador ou smartphone digite seu CPF no campo indicado para fazer login.

## **Confirme sua identidade**

Após preencher seus dados, escolha por onde deseja receber a sua confirmação. Seu e-mail e celular já estão previamente cadastrados no sistema.

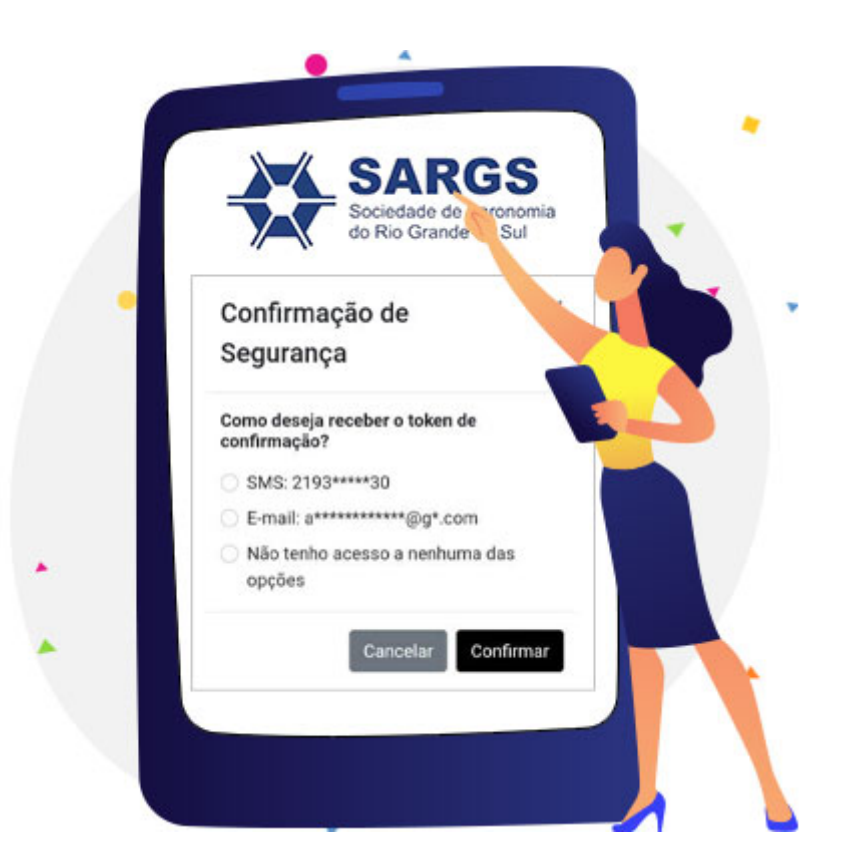

۰

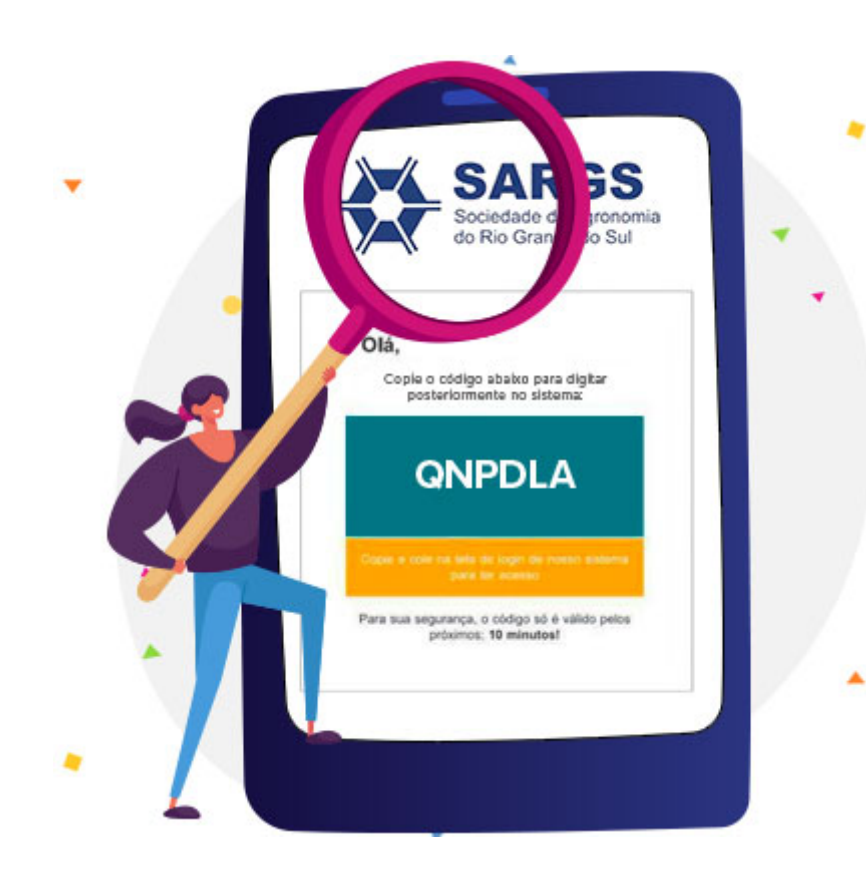

# **Localize seu código**

Confirme se o código foi recebido no local escolhido (via e-mail, SMS no celular ou Whatsapp).

# **Insira o código recebido**

Digite no sistema o código que você recebeu via e-mail ou telefone. Após digitar seu código uma nova tela com os termos de aceite do processo eleitoral lhe será apresentada.

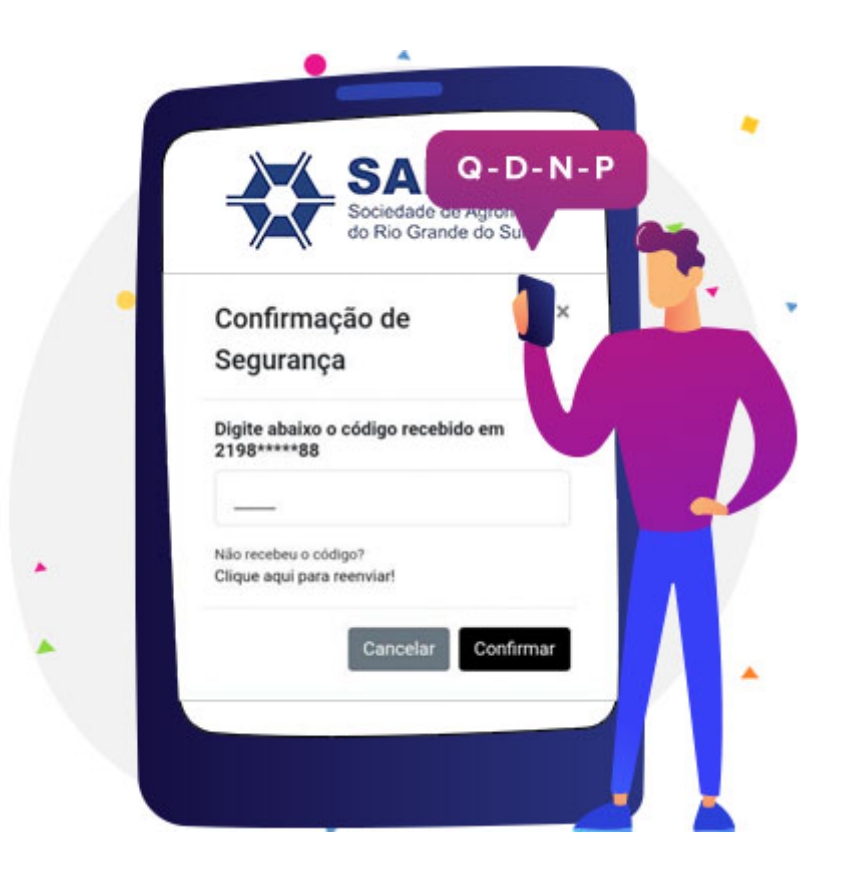

٠

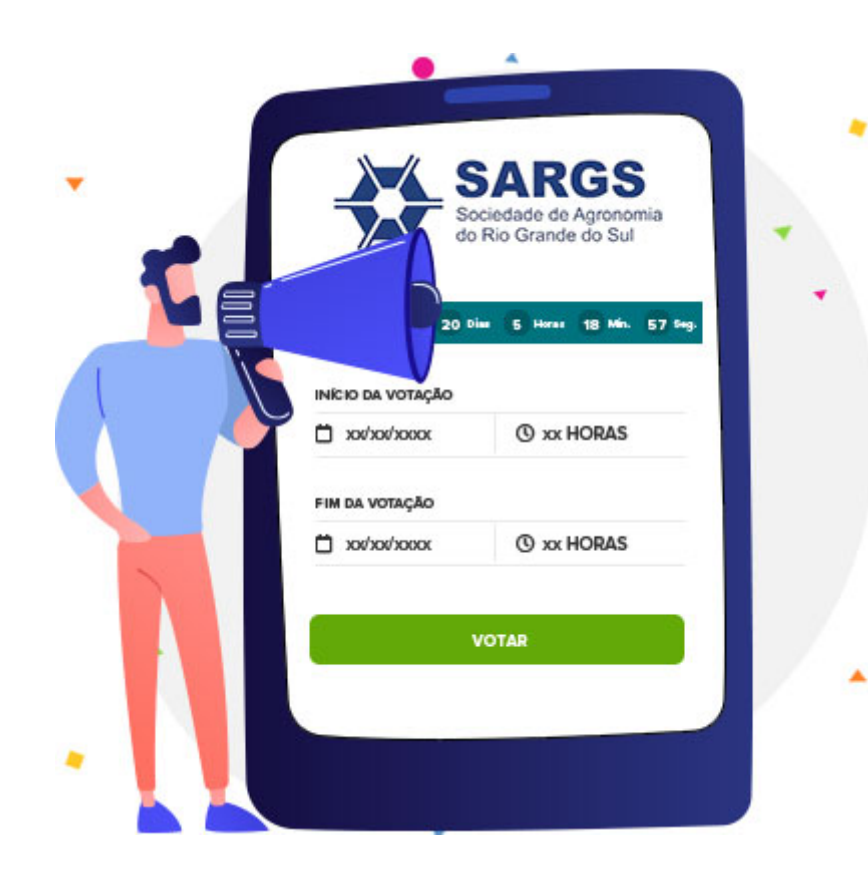

## **Inicie seu voto**

Tudo certo para você começar a votar! Agora você visualiza o período das eleições e clica em **ACESSAR VOTAÇÃO**.

#### **Escolha os candidatos e confirme seu voto**

Perguntas de múltipla escolha serão apresentadas a você. Selecione a opção que representa melhor sua opinião e clique em "Confirmar".

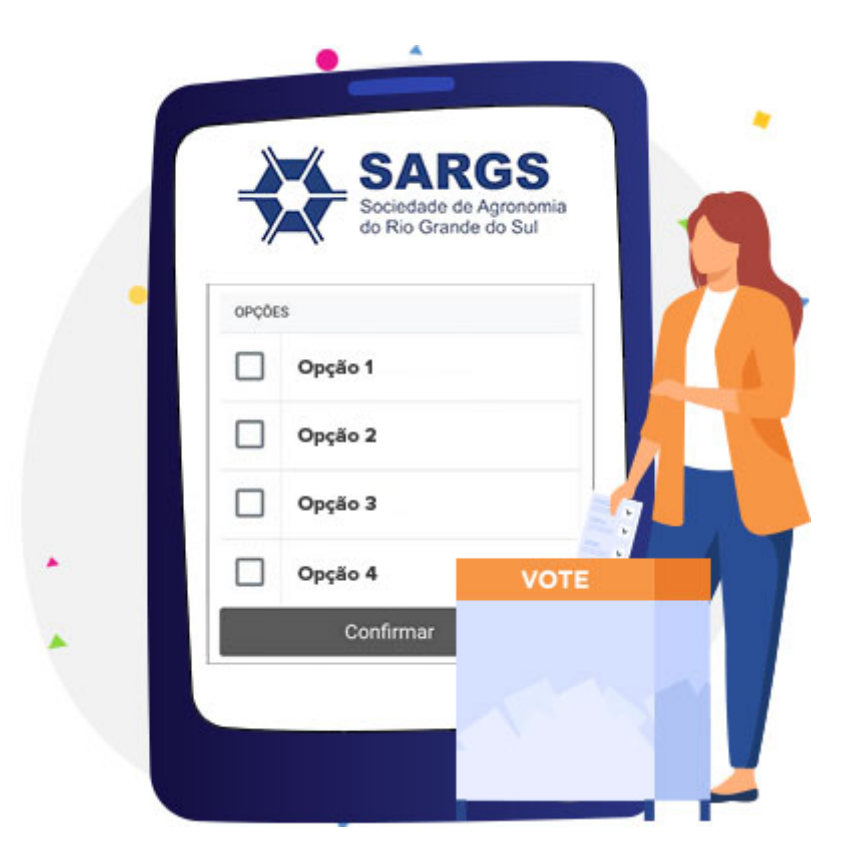

٠

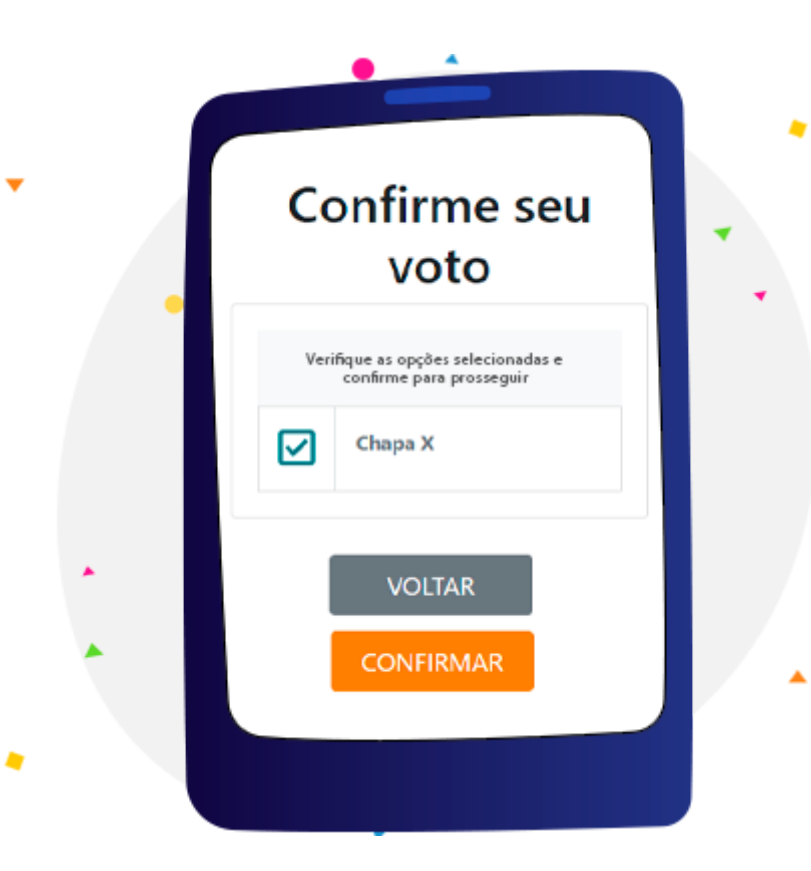

## **Confirme seu voto**

Verifique a opção escolhida. Clique sobre o botão "Voltar" para alterar sua escolha ou "Continuar" para prosseguir com o processo e emitir seu comprovante.

Voto finalizado!

## **Salve seu comprovante**

Parabéns! Você concluiu o seu voto! Salve ou imprima seu comprovante para realizar verificações futuras, se você desejar.

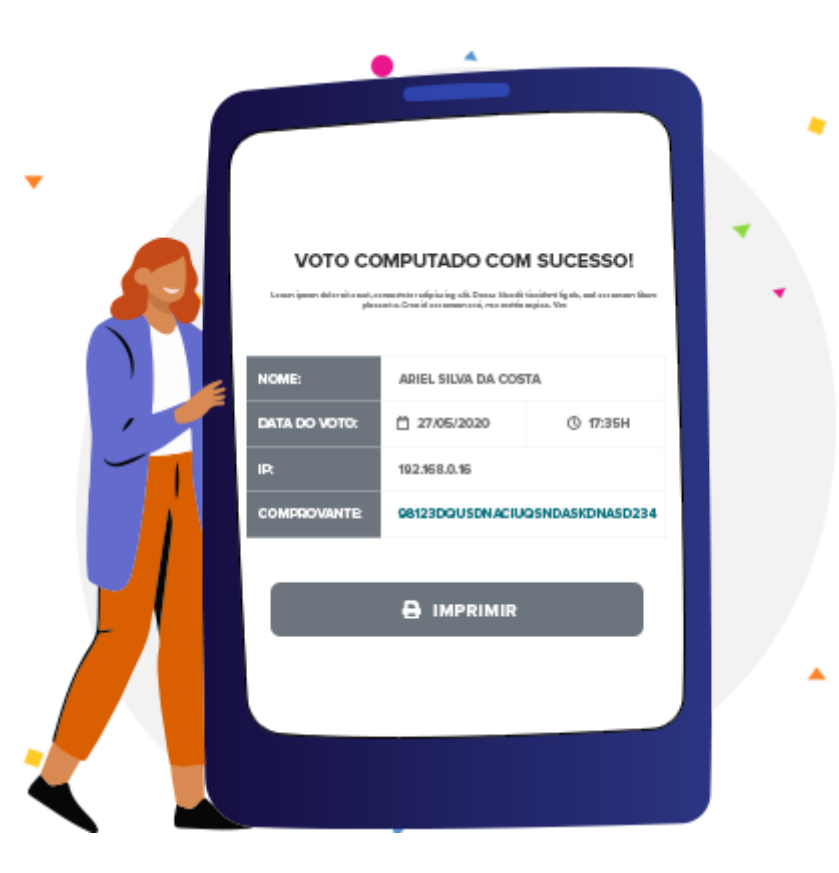

Vote Agora! [\(https://app.panagora.com.br/sargs/eleicao2023/\)](https://app.panagora.com.br/sargs/eleicao2023/)

Não encontrou seu cadastro?

#### **VOTE EM SEPARADO**

Se os seus dados estiverem desatualizados, você pode votar em separado

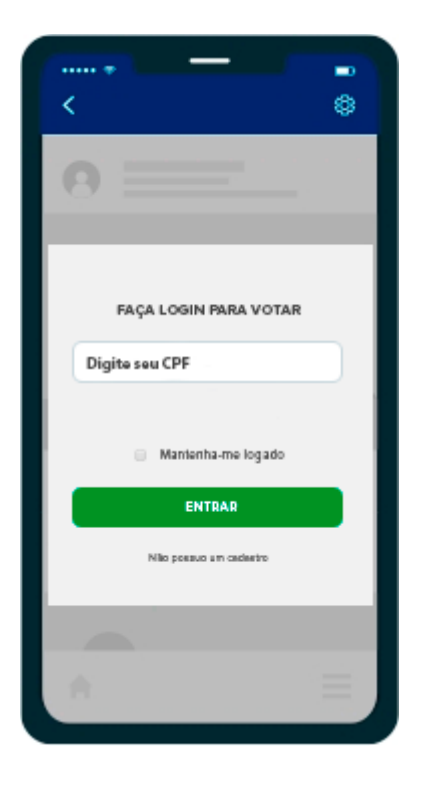

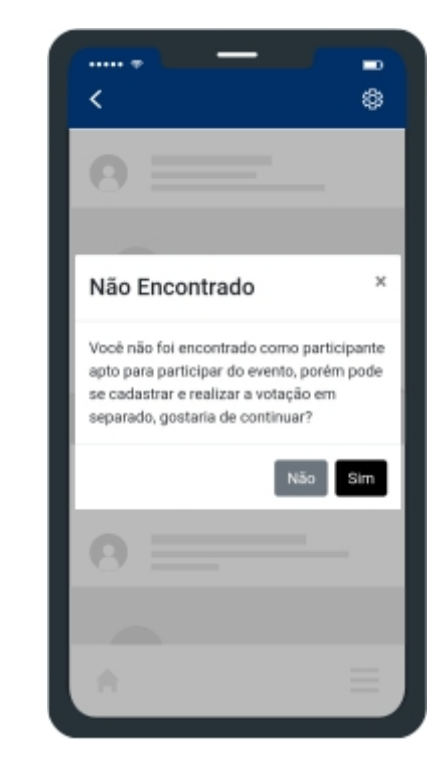

**Passo 2**

Acesse a página de votação através de seu computador ou smartphone e digite seu **CPF** no campo indicado.

**Passo 1**

#### Se após preencher seus dados o sistema ainda não lhe identificar, uma nova tela questionando se deseja votar em separado será apresentada. Clique em SIM.

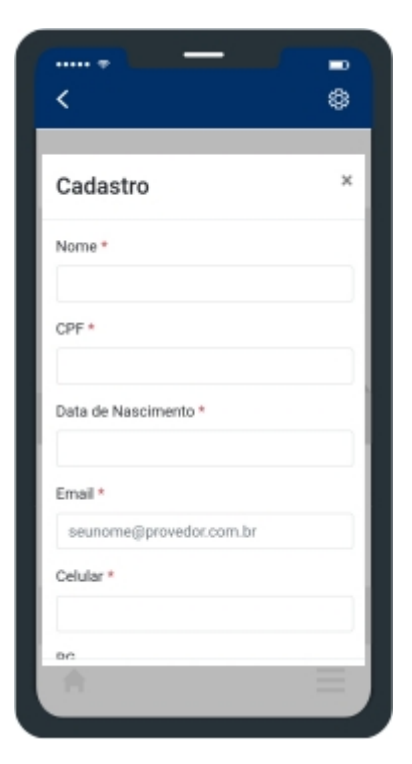

#### **Passo 3**

Preencha suas informações e utilize um celular atualizado, pois você receberá um token (código de segurança) via SMS ou Whatsapp.

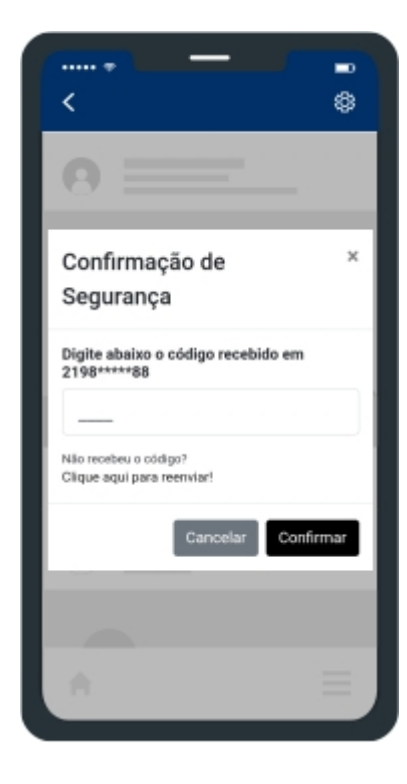

#### **Passo 4**

Digite o Token (código de segurança) recebido em seu celular via SMS para prosseguir normalmente e completar o seu processo de votação.

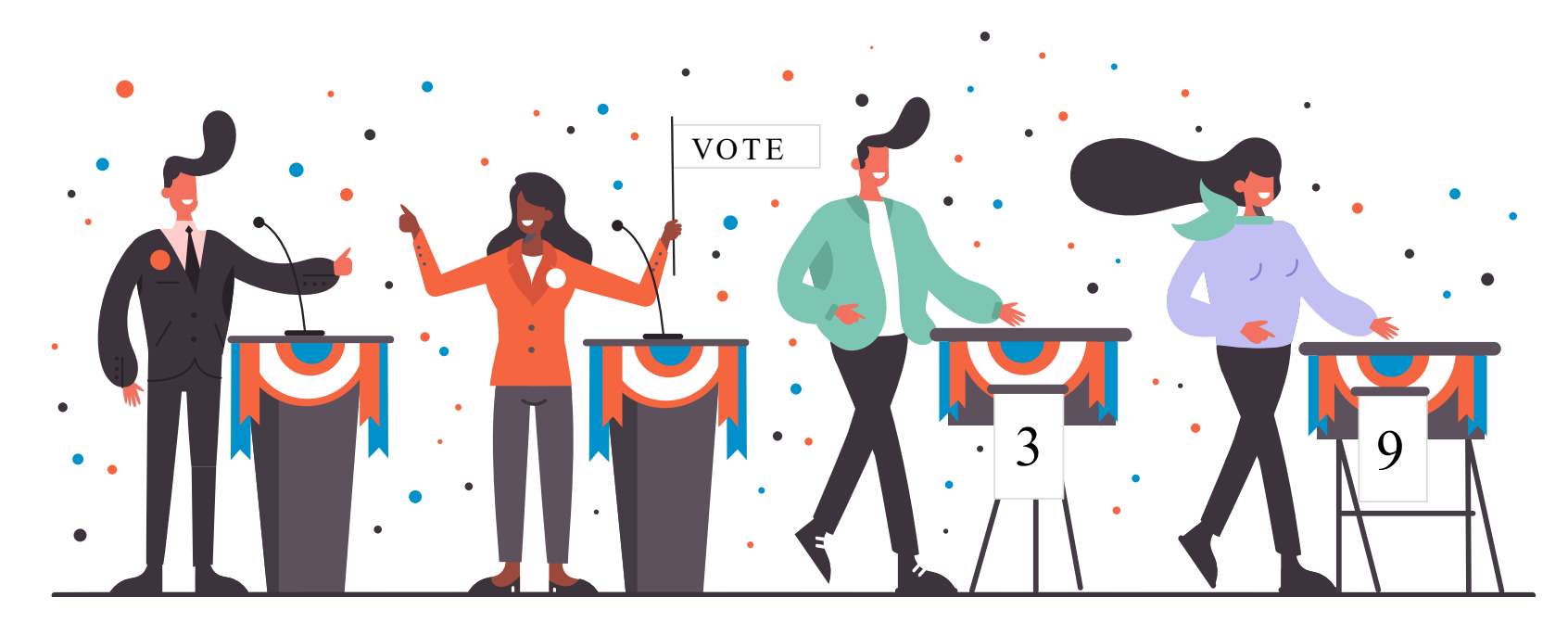

[Crie sua votação \(https://panagora.com.br/\)](https://panagora.com.br/)

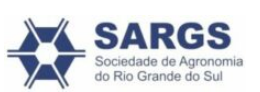

**Benefícios** 

[\(https://panagora.com.br/#beneficios\)](https://panagora.com.br/#beneficios)

Desenvolvido por:

**Mhais Comunicação**

**[\(https://mhais.com.br/\)](https://mhais.com.br/)**

<u>[\(https://comovota](https://comovotar.sindicato.com.br/sargs/)r.Qudinatonoom.br/sargs/)</u>

[\(https://pandora.com.br/institucional/quem](https://pandora.com.br/institucional/quem-somos.html)somos.html)